# **BBC micro:bittel vezérelt kinematikai mérések kiértékelése MS Excel-bővítménnyel**

Somogyi Anikó<sup>1</sup>, Kelemen András<sup>2</sup>, Mellár János<sup>3</sup>, Mingesz Róbert<sup>4</sup>

{<sup>1</sup>somogyia, <sup>3</sup>mellar, <sup>4</sup>mingesz}@inf.u-szeged.hu; 1,3,4 SZTE TTIK Műszaki Informatika Tanszék <sup>2</sup>kelemen@jgypk.szte.hu <sup>2</sup>SZTE JGYPK Informatika Alkalmazásai Tanszék 1,2 Szegedi Radnóti Miklós Kísérleti Gimnázium

**Absztrakt.** Magyarországon a NAT 2020-as fizika kerettanterv előírja a mozgások - egyenes vonalú egyenletes mozgás, egyenes vonalú egyenletesen változó mozgás, egyenletes körmozgás, harmonikus mozgás, ingamozgás - kvantitatív jellemzését és vizsgálatát. A tanárok és a diákok számára javasolt az elérhető számítógépes eszközök és programok használata a mérések elvégzése és kiértékelése során. Az előadásban bemutatunk olyan mikrokontroller-vezérelt mérési kísérleteket, amelyek alkalmasak a mozgásokat leíró fizikai mennyiségek időfüggésének bemutatására. A mérési elrendezés micro:bitet, néhány optikai szenzort és 3D nyomtatott elemeket is tartalmaz. A micro:biten futó mérőszoftvert C++-ban (CODAL) fejlesztettük. A küldő mikrokontroller a mért adatokat vezeték nélküli kommunikáción keresztül juttatja a számítógéphez csatlakoztatott fogadóhoz, és egy általunk fejlesztett Excel-bővítmény szolgál az adatok soros kommunikáción történő fogadására és kiértékelésére. A kísérletezés nem csak a méréssel támogatott fizikaoktatást támogathatja, de a valódi mérés adatai az informatika órán is érdekes adalékot adhatnak a tananyaghoz.

**Kulcsszavak:** BBC micro:bit, mikrokontroller-vezérelt mérés, egyszerű mozgások, optikai szenzorok, vezeték nélküli kommunikáció, soros kommunikáció, Excel-bővítmény

# **1. Bevezetés**

A mozgások tudományos igényességgel történő vizsgálata a 16. században vált kvantitatív mérésekre alapozott természettudománnyá. Galilei pontos összefüggést fogalmazott meg az idő, valamint a szabadon eső vagy a lejtő segítségével lelassított tárgy elmozdulása között [1]. Azt is felfedezte, hogy az inga periódusideje független a tömegtől [2]. Ezek az egyszerű mozgások képezik a középiskolai mechanika, azon belül a kinematika témakör alapját manapság is [3]. Kutatási módszerének hatása több száz év után is megfigyelhető: az ún. tudományos megismerés módszere továbbra is fontos része a magyarországi természettudományos oktatás tananyagának. Ennek egyik legfontosabb lépése a kísérleti adatgyűjtés és -elemzés, amely a 21. században nemcsak a hagyományos mérési technikákkal, hanem a műszaki informatika korszerű eszközeivel is megvalósítható. Magyarországon a NAT 2020-ban megjelent fizika kerettanterv az egyenes vonalú egyenletes mozgás, az egyenes vonalú egyenletesen gyorsuló mozgás, az egyenletes körmozgás, a harmonikus rezgőmozgás és a matematikai inga mozgásának ismeretét várja el a tanulóktól. A tanterv továbbá javasolja a rendelkezésre álló számítógépes eszközök és programok alkalmazását a mérések és kiértékelésük során [4]. Ez az újítás azért üdvözlendő, mert egyrészt egyfajta interdiszciplináris, azaz a számítástechnikát és természettudományt egységként kezelő oktatásra ad lehetőséget, másrészt pedig a tanulói aktivitásra.

Ezzel párhuzamosan a digitális kultúra oktatásában jelentős szerephez jut a robotika témaköre, amely természetesen magában foglalja a szenzoros méréseket [4]. Ilyen módon szintén a fizika és az informatika egyfajta fúziója valósulhat meg az oktatásban. A digitális kultúra tankönyvekben a témakörhöz kapcsolódóan a nemzetközileg is igen népszerű és elismert, kifejezetten oktatási célokra tervezett BBC micro:bit eszköz [5–8] programozása kiemelt szerephez jut, amelynek egyik vélhető oka, hogy az esetleges ideiglenes eszközhiány részben átugorható a *MakeCode*, esetleg a *micro:bit Python Editor* szimulátora segítségével [9–13]. Számos segédletet és tanulmányt elérhet az érdeklődő tanár és diák az ELTE IK által megvalósított micro:bit botorkálás honlapján [14], melyek közül kiemelkedik a szakköri tananyaguk [15]. Ezek segítségével elsajátítható a micro:bit V2 beépített (fényerő-, hang-, gyorsulás-, hőmérséklet-, mágnesességérzékelő) szenzorainak alapvető használata, így segítséget nyújthatnak a fizikaoktatás szereplőinek is.

Az MTA-SZTE Műszaki Informatika Szakmódszertani Kutatócsoport (MISZAK), melynek munkájában e cikk szerzői is részt vesznek, többek között céljául tűzte ki, hogy olyan módszereket, eszközöket fejleszt, amelyek támogatják, hogy a tanulók számítógéppel segített mérések, illetve a könnyen elérhető mikrokontroller-alapú eszközök (Arduino, BBC micro:bit) programozása révén elsajátítsák a mérnöki gondolkodás alapjait [16]. Ezzel összhangban számos kísérletet is fejlesztettek és publikáltak, amelyek beilleszthetők a fentebb leírt kerettantervi elvárások közé [17–19]. A tantárgypedagógiai kutatócsoport honlapján mind a fizikát, mind pedig az informatikát oktató tanárok találhatnak magyar nyelvű segédleteket a műszaki informatikai tartalmak saját tantárgyaikba történő beemeléséhez [20].

A mért adatok felvétele mellett kiemelt fontosságú az adatok igényes kiértékelése. A Microsoft Office táblázatkezelő programja, az Excel jó ideje szerepel a fizikaoktatás módszertanát a számítógép bevonásával modernizálni kívánó tantárgypedagógiai kutatók által javasolt szoftverek között [3,21,22]. Számos publikáció született, amelyek bemutatták a BBC micro:bit, illetve az Arduino Excellel történő összekapcsolását számítógéppel segített mérőkísérletekben [23–28].

Ebben a tanulmányban először bemutatunk egy BBC micro:bitre épülő, 3D nyomtatott és otthon elkészíthető elemeket tartalmazó kísérleti elrendezést. Ezután egy C++ nyelven írt, micro:biten futó mérőszoftvert, továbbá a mért adatok PC-n történő fogadáshoz egy C# nyelven írt Excel-bővítményt. A kiértékelést az Excel beépített függvényei és bővítményei segítségével valósítjuk meg. Ez a hardver-szoftver együttes alkalmas lehet mikrokontroller-vezérelt mérések oktatásban történő alkalmazására, azon belül a kerettanterv által előírt kinematikai jelenségek számítógéppel segített, kvantitatív vizsgálatára.

## **2. A BBC micro:bitre épülő kísérleti elrendezés**

A BBC micro:bit beépített szenzorai mellett csatlakoztathatunk a micro:bithez további szenzorokat. A micro:bit szélén lévő csatlakozókhoz első közelítésben krokodilcsipesszel lehet érzékelőket csatlakoztatni, de javasolt egy egyszerű tüskesorral (vagy esetleg forrpontos csatlakozóval rendelkező) kiegészítő panel, ún. *breakout board* [29] alkalmazása, melynek segítségével az összes kivezetett csatlakozóhoz könnyen és stabilan csatlakoztathatunk áramköri elemeket, így sokkal jobban ki lehet használni az eszközben rejlő lehetőségeket.

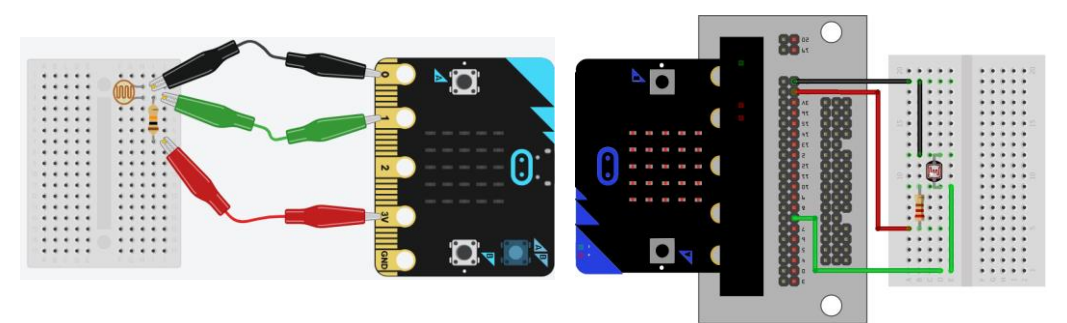

**1. ábra**: Próbapanelen sorba kötött fotoellenállás és ellenállás csatlakoztatása a micro:bit csatlakozósorához a) krokodilcsipeszekkel<sup>1</sup>, illetve b) breakout board beiktatásával<sup>2</sup>.

## **2.1. Transzmissziós fotokapuval kiegészített micro:bit**

Egy egyszerű, a látható fénytartományban működő fotokapu vevőjeként szolgálhat akár a kijelző LED-mátrix is fényerősségmérő szenzorként konfigurálva [30], vagy egy egyszerű fotoellenállás is [31]. Korábbi munkánkban bemutattuk a saját készítésű fotokapu lehetőségét [27]. A kereskedelmi forgalomban általában infravörös tartományban működő LED-et és egy vele szemben álló fototranzisztort/fotodiódát tartalmazó áramkört alkalmaznak. Ezúttal egy ilyen, a MISZAK keretében fejlesztett fotokaput alkalmaztunk [17].

Ebben az esetben nincs szükség vezeték nélküli kommunikációra, így a micro:bitet USB-kábellel kapcsolhatjuk a PC-hez, amivel egyúttal a micro:bit tápellátását is biztosítjuk. A fotokapu referenciafeszültséget a micro:bit GND és 3V csatlakozóiról kaphat, míg a jelvezetéket pedig a micro:bit 2-es bemenetére csatlakoztathatjuk. Ezzel az egyszerű áramkörrel a periodikus mozgások (ingamozgás, körmozgás) periódusideje mérhető nagy pontossággal [32], de egy ejtőlétrával kiegészítve szabadesést is lehet vele vizsgálni [33]. A 2. ábrán látható elrendezést alkalmaztuk a fonálinga periódusidejének mérésére.

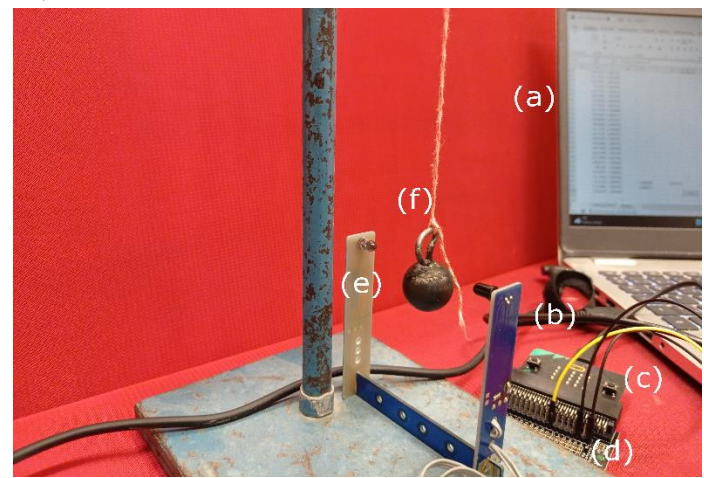

**2. ábra:** Az inga lengésidejének méréséhez összeállított kísérleti elrendezés: a) számítógép b) USB-kábel c) micro:bit, d) breakout board e) fotokapu f) inga állványra rögzítve

<sup>1</sup> Az ábra a Tinkercad szimulátorban készült.

<sup>2</sup> Az ábra a Fritzing alkalmazásban készült.

## **2.2. Reflexiós fotokapuval (vonalkövető szenzorral) kiegészített micro:bit**

Egyenes vonalú mozgást végző test pozíciójának folyamatos detektálását megvalósíthatjuk a szögelfordulás mérésére alkalmazott kvadratúra-enkóder jeladókkal [34,35] analóg módon működő kísérleti elrendezéssel. Első lépésben a mozgás pályájára (esetünkben egy légpárnás sín<sup>3</sup> oldalfalának aljára, a légfúvó lyuksorok alá) ragaszthatunk egy fekete-fehér (IR elnyelő és visszaverő) matt felületeket váltogató öntapadós enkóderszalagot, ehhez A4-es nyomtatható tervet mellékeltünk. A lovason elhelyezett micro:bit valamely digitális bemenetére ezúttal reflexiós IR adó-vevőt (pl. TCRT5000-M vonalkövető szenzormodul) csatlakoztathatunk úgy, hogy a mozgás közben a szenzor a szalag fölött helyezkedjen el. A szenzor kimeneti jele így egy bináris négyszögjel lesz: a jelben a fekete-fehér mezők határainál (0,785 cm-enként) lesznek ugrások. Ezen események bekövetkezésekor az időbélyegző rögzítésével és a pozíció számlálójának léptetésével megvalósítható a hely és az idő együttes mérése.

Ha a mozgás során a mozgás iránya is változik, akkor egy lehetséges megoldás ennek észlelésére, ha két szenzort helyezünk el a szalag fölött úgy, hogy négyszögjelükben körülbelül egy negyed periódusnyi fáziseltolódás legyen, és így ún. kvadratúra jel jelenjen meg a kimenetükön (3. ábra). Hasonló elvű enkóderszalaggal ellátott sínt és szenzorokkal, kontrollerrel felszerelt kiskocsit tartalmazó taneszköz [37] kapható ugyan a kereskedelmi forgalomban [38], de az általunk bemutatott összeállítás töredékáron megvalósítható.

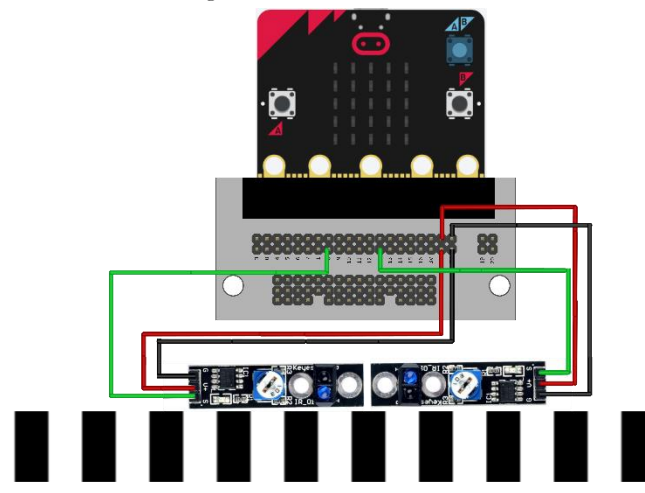

**3. ábra:** A TCRT5000-M modulokból és a BBC micro:bitből álló áramkör. A szalag beosztásához képest így elhelyezett modulok negyed periódus fáziskülönbséggel detektálnak négyszögjelet

# **2.3. A vezeték nélküli adattovábbítás megvalósítása a micro:bit és a számítógép között**

Mivel a légpárnás sínen vezeték nélküli mérőkísérletet végzünk el, természetesen adódik az igény, hogy egy egyszerű beágyazott rendszert megvalósítva gondoskodjunk a tárggyal (lovassal) együtt mozgó mikrokontroller által gyűjtött adatok tárolásáról vagy számítógépre történő elküldéséről, továbbá az eszköz tápellátásáról. Két micro:bit rádiós kommunikációjára alapozva mobilizálható lehet a mozgó micro:bit áramköre, és a valós idejű adatküldéssel [31,39,40]

<sup>3</sup> A taneszközként kapható légpárnás sínek helyett készülhet elérhető árú barkácsváltozat [36]. Kísérleteinket az SZTE Gyakorló Gimnáziumában, a SzeReTeD labor kézzel készült légpárnás sínén tudtuk tesztelni.

A micro:bit kártya vezérlését a Nordic Semiconductors márkájú NRF52833 (BLE) végzi [41], amely egyúttal beépített rádiófrekvenciás modulként a vezeték nélküli kommunikációt is lehetővé teszi az eszköz számára. A lovason elhelyezett micro:bitet adóként vezeték nélküli mérőrendszerként, míg a másikat fogadóként USB-n keresztül a PC-hez csatlakoztatva megvalósíthatjuk a vezeték nélküli adattovábbítást a mérőeszköz és a számítógép között [42].

A légpárnás sínen történő kísérletezéshez az adó tápellátását nem célszerű a nagy tömegű, 2 db sorba kötött, egyenként 1,5V-os AAA-s elemmel megvalósítani, míg a Thomson CR2032-es 3V-os gombelem kis árama miatt a rendszerünk (a szenzorok működése és a kommunikáció is) rendkívül bizonytalanul működött. A kis méretű, 190 mAh-s Li-Po tölthető (és így környezettudatosabb megoldást kínáló) akkumulátor (3,7-4,2V) az áramkör specifikációja alapján közvetlenül nem köthető be a tápcsatlakozóba. Azonban a mini USB-csatlakozó megfelelő feszültségregulátorral van ellátva, azon keresztül beköthető az akkumulátor tápfeszültsége, esetünkben egy megbontott mini USB-kábelre tüskesor forrasztásával kapott JST-USB adapter segítségével, így stabil és könnyű áramforrást biztosíthatunk a tárggyal együtt mozgó micro:bit számára. A kommunikációt és a tápellátást biztosító eszközök blokkvázlata a 4. ábrán látható.

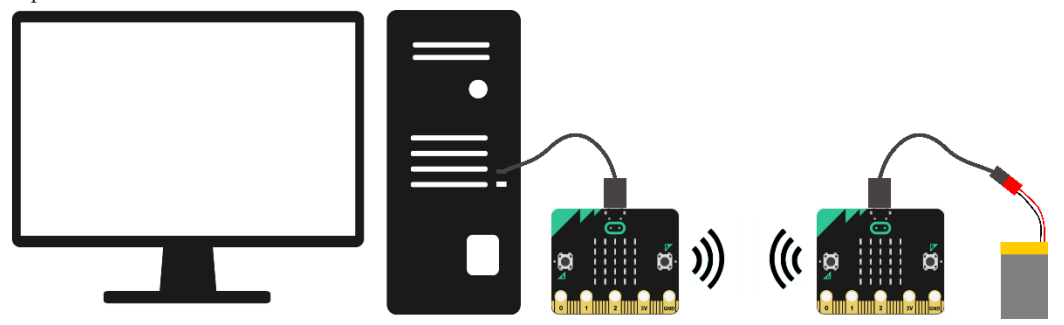

**4. ábra:** Vezeték nélküli adattovábbítás blokkvázlata

## **2.4. Légpárnás sínen mozgó 3D-nyomtatott lovas a micro:bit és kiegészítői számára**

A 3D-nyomtatott eszközök egyre elterjedtebbek a természettudományos oktatásban is, többek között a fizikaszertárak is gyarapodhatnak saját tervezésű eszközökkel [43]. Barkácsolás helyett tervezhetünk (pl. Tinkercadben vagy Fusion 360-ban) olyan egyedi lovast, amely alkalmas a fenti áramkör stabil hordozására, azaz megfelelő helyet biztosít a micro:bit, az akkumulátora, és a szenzorok számára. Utóbbiak esetén különösen figyelni kell arra, hogy egyrészt az enkóderszalag fölött helyezkedjenek el, másrészt olyan távol legyenek a szenzorok, hogy ténylegesen kvadratúra jelet kapjunk.

Tervezésnél érdemes még néhány praktikus szempontot figyelembe venni. A légellenállást érdemes minél inkább csökkenteni, törekedni az áramvonalasságra, ezért érdemes lekerekíteni az éleket. A sínből kiáramló levegő el kell tudja emelni a tárgyat a sín falától, így a tömegét korlátozni, másrészt a megfelelő tömegeloszlást biztosítani kell, azaz ki kell tudni egyensúlyozni a lovast. A stabilitáshoz elég hosszúra érdemes tervezni a sínről lelógó oldalfalakat. Mivel a szenzorokat egy oldalra helyezve a lovasunk könnyen kibillenhet, ami az egyik oldalon megakadályozhatja a levegőáramlást, ezért a falakban tanácsos elhelyezni olyan belső furatokat, amelyekbe apró ólomgolyókat dobva kiegyensúlyozható a tárgy. A lovas gerince alatt található belső élnél továbbá érdemes egy kis (kb. 1 mm átmérőjű) furatot készíteni a levegőáramlás biztosítására, amivel

jelentősen csökkenthető a súrlódás. A diákjainkkal szakkörön Fusion 360-ban közösen tervezett és gondosan kikísérletezett lovas 3D-tervét mellékeltük.<sup>4</sup>

A teljes kísérleti elrendezés, amellyel az egyenes vonalú mozgások pozíció-idő függése vizsgálható, az 5. ábrán látható.

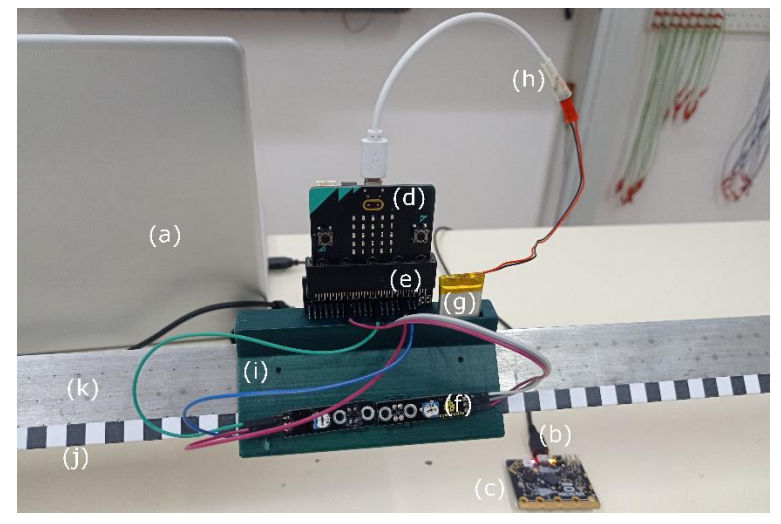

**5. ábra:** A légpárnás sínen történő mozgások pozíció-idő méréséhez összeállított kísérleti elrendezés: a) számítógép, b) USB-kábel, c) vezetéken csatlakozó micro:bit (vevő), d) vezeték nélküli micro:bit (adó) e) breakout board, f) reflexiós infravörös adó-vevő (A TCRT5000-M), g) Li-Po akkumulátor h) mini USBátalakító, i) 3D-nyomtatott lovas j) enkóderszalag k) légpárnás sín

# **3. Szoftverfejlesztés a BBC micro:bitre épülő kinematikai kísérletek megvalósításához**

A micro:bittel történő mérőkísérletekre jóval kevesebb példát látunk a hazai és nemzetközi szakirodalomban, fórumokon, szemben az Arduinóval. Ezért fontosnak tartottuk, hogy a kísérletekhez fejlesztett szoftver felépítését részletesen ismertessük, és az egyes kísérletek igényeinek megfelelően egyre komplexebbé váló programkódokat is mellékeljük. Az adatfogadásra számos ingyenes szoftveres lehetőség elérhető, mindazonáltal bemutatjuk az általunk fejlesztett Excelbővítmény jelenlegi verziójának hasznos funkcióit.

## **3.1. A micro:bit programozása adatgyűjtőként**

A 2. szakaszban ismertettük a kísérleti elrendezés felépítését, amelyből az is kiderült, hogy tulajdonképp időben változó szélességű négyszögjelek feldolgozása szükséges, hogy időt és pozíciót tudjunk meghatározni.

### **3.1.1 A micro:bit alapú mérőszoftver programozása különböző környezetekben**

A micro:biteket a MakeCode felületen blokkprogramozással [44], illetve JavaScriptben [45] vagy Pythonban ( MicroPython)[13] lehet programozni. Talán kevésbé köztudott hogy Arduino (C/C++) nyelven is elérhetők jól kidolgozott függvénykönyvtárak [46]. Mind a MakeCode, mind pedig a

<sup>4</sup> Mivel az enkóderszalagot mindenképp úgy kell felragasztani a saját vagy saját készítésű légpárnás sínünkre, hogy a levegőáramlást ne zavarják, így a modellünk esetleges felhasználásánál mindenképp módosítani kell az oldalfalak hosszát, a szenzorok helyét.

MicroPython C++ nyelven írt, DAL/CODAL(C++) absztrakciós rétegre épülnek, ami pedig az NRF5 SDK-ra [47,48]. Általában elmondható, hogy minél alacsonyabb szintű nyelven tudjuk programozni az eszközt, annál nagyobb időbeli pontosság érhető el [49]. A jelenlegi kísérletekhez a mérőszoftvert a micro:bit V2-t támogató CODAL-ban fejlesztettük C++ nyelven [50]. 5

#### **3.1.2 Eseménykezelés és feladatütemezés CODAL-ban C++ nyelven**

A CODAL C++ kódjában a MakeCode blokkprogramozásából ismerős Indításkor() és Állandóan() funkciói megjelennek a main() függvényben: az első felében egyszer lefuttatandó, beállítás jellegű parancsokat helyezünk el, pl. inicializáljuk a micro:bit osztály "uBit" elnevezésű példányát, míg a második részében egy végtelen ciklus helyezkedik el, amelyben az ismételt feladatokat végezhetjük el.

A CODAL-ban egyfajta többszálúságot valósíthatunk meg egyrészt az ütemezője révén, amely több feladat összehangolt működését teszi lehetővé, másrészt az üzenetbusz nevű eseménykezelő rendszer révén, amely lehetővé teszi reaktív kód írását. A listen() függvény meghívásával figyelhetünk egy konkrét hardverblokkban bekövetkező eseményt (pl. valamelyik gomb lenyomását vagy rádióüzenet érkezését), a mi kísérleteinkben főként az egyik digitális bemeneten (MICROBIT\_ID\_IO\_P2) a digitális jelben történő egységugrásokat (MICROBIT\_PIN\_EVT\_FALL vagy MICROBIT\_PIN\_EVT\_RISE). Az üzenetbusz tájékoztatja a programot, és az ütemező a feladatok közé rendeli az általunk megírt eseménykezelő függvényt (onFallingEdgeA vagy onRisingEdgeA). Az ütemező beállítása nélkül minden esemény egyforma prioritással rendelkezik, azonban az ütemező meghívása után kiemelhetünk időkritikus eseményeket az MESSAGE\_BUS\_LISTENER\_IMMEDIATE kulcsszóval.

#### **Az esemény figyelését megvalósító kódrészlet:**

uBit.messageBus.listen(MICROBIT ID IO P2, MICROBIT PIN EVT FALL, onFallingEdgeA, MESSAGE\_BUS\_LISTENER\_IMMEDIATE)

#### **3.1.3. Idő mérése az élvezérelt mérésben**

Bár a CODAL is tartalmaz megvalósított timert, amellyel egyenlő időközönként mintavételezhetnénk a digitális jelet, csupán azok a pillanatok adnak értékes információt a test helyéről, amikor a digitális jelben ugrás történik. Ha ebben a pillanatban az eseménykezelő függvényünk rögzíti az időbélyegzőt, akkor a mozgás egy nagyon jól meghatározott eseményéhez (fekete-fehér mező közötti váltás) rendelünk hozzá időpontot mikroszekundum pontosan<sup>6</sup>.

#### **Az esemény kezelését megvalósító kódrészlet:**

```
void onRisingEdgeA(MicroBitEvent evt) 
{ 
    timeStampTemporary=system_timer_current_time_us();
}
```
Mivel az eseménykezelő függvényt érdemes amennyire csak lehet, rövid idő alatt végrehajtani (hiszen az ütemező időkritikusan kezeli), ezért a további adatfeldolgozás, továbbítás a main() függvény végtelen ciklusában fog zajlani. Érdemes az időbélyegzőt (64bites egész) volatile típusúnak deklarálni, hogy biztonságosan lehessen átadni a végtelen ciklusnak az értékét. A végtelen ciklus minden iterációjában megvizsgáljuk, hogy a jelenleg rendelkezésre álló időbélyegző és az előző esemény bekövetkezésekor eltárolt időbélyegző eltér-e, mert ekkor tudhatjuk, hogy új esemény

<sup>&</sup>lt;sup>5</sup> Telepítési útmutatót és mintakódokat találhatunk a Lancester University GitHub oldalán [51].

<sup>6</sup> Lehetőség van a milliszekundum pontos mérésre is.

következett be. Itt persze további műveleteket végezhetünk a mért időadaton. <sup>7</sup> Akár soros porton, akár rádiós kommunikációban küldjük tovább az adatot a számítógépnek, a CODAL saját típusát kell használni, az ún. ManagedString()-et. Mivel a típuskonverziót a 64bites integerre közvetlenül nem valósították meg a környezetben, ezért a mikroszekundumban mért időt másodpercbe váltva tizedes törtként (az egészrészt és a törtrészt külön kezelve) konvertáltuk ManagedString típusúvá.

Az így megírt egyszerű kód már alkalmas arra, hogy például transzmissziós fotokapu segítségével ingamozgás vagy forgómozgás periódusidejét megmérjük. A mellékelt kódban (01) csak a felszálló ágra történik eseménykezelés, így a fényúton való áthaladáshoz egyetlen időbélyegzőt rendelünk.

#### **3.1.4. Egyirányú mozgás pozíciójának mérése élek számlálásával**

A reflexiós szenzor jelének feldolgozásakor az időbélyegző rögzítése mellett az eseményhez pozícióértéket is szeretnénk rendelni. Mivel az enkóderszalagon a fehér és fekete csíkok szélessége megegyezik, így célszerű mind a felszálló és leszálló ág eseményénél időpontot rögzíteni, és ezeket felváltva, ugyanazzal a feldolgozó rutinnal kezelhetjük. Egyirányú mozgás esetén minden új él a helykoordináta 0,785 cm-rel történő növekedését jelenti, ezért a végtelen ciklusban az időbélyegző feldolgozása és elküldése mellett a pozíció számlálójának inkrementálása is megtörténik. A mellékelt kód (02) a fent leírtak alapján alkalmas egyenes vonalú egyenletes és egyenletesen változó mozgás vizsgálatára a 2. szakaszban bemutatott légpárnás sínhez tervezett kísérleti elrendezésben.

#### **3.1.5. Váltakozó irányú mozgás pozíciójának mérése kvadratúra jel vizsgálatával**

A váltakozó irányú mozgás aktuális pozícióját és a mozgás aktuális irányát a két szenzor által mért körülbelül ¼ periódussal eltolt négyszögjelek 4-féle állapotából olvashatjuk ki (1. táblázat). Amennyiben tudnánk biztosítani megfelelő geometriai pontossággal, hogy a jelek között pontosan ¼ periódus eltolás van, úgy mindkét szenzor (A és B) jelének mindkét típusú (felszálló és leszálló) éle által vezérelt eseményben lehetne időbélyegzőt rögzíteni, amelyek között eltelt időben biztosan lehetne tudni, hogy a pozíció pozitív vagy negatív irányban 0,3925 cm-rel változott. A 3D nyomtatás pontatlansága és a szenzormodulok mérete ilyen mértékű pontosságot nem tesz lehetővé.

Ezért kompromisszumként csak az A jel éleinél rögzítünk időbélyegzőt, közben megtett távolság pontossága (0,785 cm) a fekete-fehér csíkok nyomtatásától függ csupán. Az eseménykezelő függvényekben az időbélyegző rögzítésén túl mind az A, mind a B digitális jel aktuális értékét rögzíthetjük.

### **Az esemény kezelését megvalósító kódrészlet:**

```
void onFallingEdgeA(MicroBitEvent evt) 
{ 
    timeStampTemporary=system_timer_current_time_us();
     stateOfSensorATemporary=uBit.io.P2.getDigitalValue();
    stateOfSensorBTemporary=uBit.io.P8.getDigitalValue();
}
```
<sup>7</sup> Az itt vázolt algoritmus megtalálható egy korábbi munkánkban Arduino nyelven, megszakítást kezelő rutinnal megvalósítva [27].

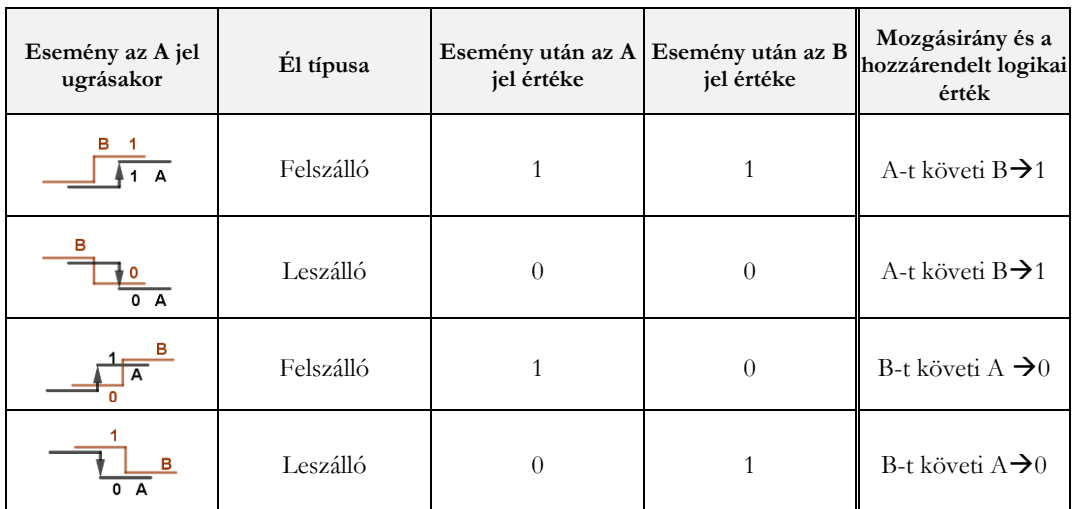

**1. táblázat:** a kvadratúra jelben bekövetkező ugrások, és a jel kiértékelésének logikai vázlata.

Az 1. táblázat alapján látható, hogy amennyiben az élek után a mért digitális értékek megegyezzenek, úgy az A jelet a B követi, ellenkező esetben éppen fordított a mozgásirány. A kódunkban a mozgásirányt egy bináris értékkel rögzítjük. A 2. táblázatban szemléltetjük a pozitív vagy negatív irányú pozícióléptetés feltételrendszerét. Mindössze az előző eseménynél (felszálló vagy leszálló élnél) rögzített mozgásiránnyal kell összevetni az aktuális eseményben megállapított mozgásirányt, és amennyiben változott, a megfelelő irányban léptetnünk kell a számlálót.

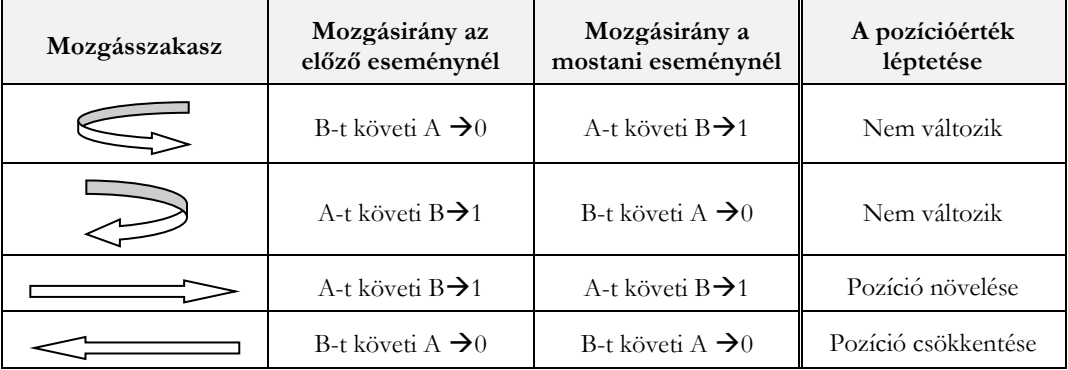

**2. táblázat:** A pozíciószámlálás léptetésének logikai vázlata

#### **3.1.6. Rádiós kommunikáció a két micro:bit között**

A két micro:bit közötti rádiókapcsolatot a DAL/CODAL dokumentációja alapján [52] és a fejlesztők által biztosított adó-, illetve vevőoldali mintakódok [51] alapján valósítottuk meg.

Az adó szerepét betöltő micro:bit egyszer lefutó parancsai között engedélyezzük a rádiókapcsolatot (uBit.radio.enable()), majd a végtelen ciklusában az időbélyegző típuskonverziója és a pozíció megfelelő léptetése után az adatokat egymástól vesszővel elválasztva, sortöréssel ellátva ManagedString típusú üzenként elküldjük a vevőnek (uBit.radio.datagram.send(message) . A mellékelt mérőszoftver (03) a micro:biten futtatva alkalmas a légpárnás sínen oda-vissza mozgó lovas pozíció-idő értékpárok felvételére, és azok rádiókapcsolaton keresztüli továbbítására.

Mellékeltük a fogadó oldal kódját is (04), melyben a másik micro:biten szintén engedélyezzük a rádiós kapcsolatot, és a listen() függvény ezúttal a rádiós üzenet érkezésének eseményét figyeli.

## **3.1.7. Soros kommunikáció a micro:bit és a PC között**

Adatérkezéskor egy pufferbe töltődik az adat, amelyet ManagedString típusú üzenetté konvertálva azt a soros porton keresztül a PC-re küldhetjük (uBit.serial.send(message)). Megjegyezzük, hogy a kommunikáció baud rate-je ebben az esetben 115200 bit/s [53].

# **3.2. Adatfogadás PC-n**

Az adatok számítógépen történő fogadásának többféle módja van, ezek közül a legegyszerűbb ha egy fejlesztőkörnyezet (Arduino IDE, Visual Studio Code) soros monitorát használjuk. Egy népszerű megoldás egy táblázatkezelő-bővítményt, például a Microsoft Data Streamer bővítményben [54] fogadni a soros porton érkező adatokat, mivel ott lehetőség van az adatok azonnali, helyben történő kiértékelésére. Korábbi munkáink során többször előfordult, hogy a Data Streamer bizonyos korlátai (pl. maximált a sorok száma) miatt Excel-makrót fejlesztettünk, hogy a bejövő adatokat megfelelően tudjuk feldolgozni [27,28]. A Visual Studio Tools for Office lehetőséget biztosít arra, hogy olyan bővítményt fejlesszünk, amely a Data Streamerhez hasonló adatfogadáson túl több funkcióval, és kevesebb korláttal rendelkezik, így a kísérleteink minél szélesebb körében tudjuk alkalmazni.

## **3.2.1. Excel-bővítmény fejlesztése VSTO eszközkészlettel C# nyelven**

Az Microsoft többféle lehetőséget biztosít a fejlesztőknek, Excel-bővítmény létrehozására. Az egyik legelterjedtebb és legrégebbi opció a Visual Basic nyelven történő makrófejlesztés. A Visual Studio Tools for Office (VSTO) Windows operációs rendszer alapú offline bővítmények fejlesztési lehetőségét biztosítja a Visual Studio környezetben, .NET Framework keretrendszerben C# és Visual Basic nyelven egyaránt. Egy újabb lehetőség az online, platformfüggetlen Office Add-in típusú bővítmények JavaScript/TypeScript nyelven történő programozása.

Az adatfogadó bővítményünket a VSTO eszköztár segítségével C# nyelven fejlesztettük. A bővítmény front end oldala az Excelbe épülő Ribbon (szalag), amely tartalmazza az általunk megadott gombokat, dinamikus és statikus menüket, lenyíló listákat (combobox), szöveges mezőket, stb. A Ribbon tervezésére létezik ugyan vizuális tervező, de a haladó szintű funkciók eléréséhez (pl. az Excel beépített gombjainak átemelése vagy azok feladatainak felülírása) az XML leíró nyelvet használtuk. A backend oldalon C# nyelven a Ribbon classban adjuk meg azokat az eseménykezelő (callback) függvényeket, amelyeket a különböző gomblenyomások (pl. onAction, onPressed típusú események), menükezelés során fogunk meghívni. A bővítmény rugalmasságát a gombok, menük dinamikus kezelése teszi lehetővé (pl. getPressed, getLabel, getItemLabel stb.). A .NET keretrendszer lehetővé teszik, hogy például részletesebb beállítási opciókhoz felugró WPF-ablakokat készítsünk, vagy éppen figyelmeztető vagy hibaüzeneteket közvetítő WinForms párbeszédablakokat hozzunk létre.

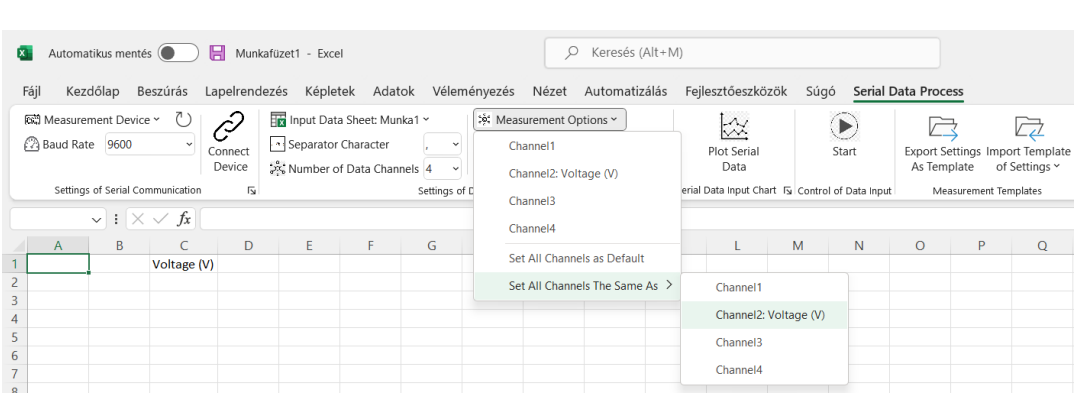

#### Kinematikai mérések BBC micro:bittel és MS Excel-bővítménnyel

**7. ábra:** A Serial Data Process bővítmény előlapja a szalagon (Ribbon)

### **3.2.2. Adatok fogadása soros portról**

A .NET Framework komplett eszköztárat (SerialPort Class) biztosít a fejlesztett alkalmazások soros kommunikációjához [55]. Bővítményünkben a szalagon beállítható a BaudRate értéke egy lenyíló listából kiválasztott szabványos értékként vagy egy tetszőlegesen beírt értékként is. A szalag betöltésekor az alkalmazás a PC eszközkezelőjéből lekérdezi a rendelkezésre álló eszközök nevét, COM-kiosztását, és egy dinamikus menübe rendezi a felhasználó számára, aki így kiválaszthatja mérőeszközét. Egy eszköz későbbi csatlakoztatása során frissíthetjük ezt a dinamikus listát. A haladóbb beállítások (pl. Parity, Handshake, stb. a menü dialogButtonjára kattintva megjelenő WPFablakban jelennek meg.

A Connect gombra kattintva inicializálódik a SerialPort objektum, a felhasználó által megadott tulajdonságokkal, a Start gomb lenyomásakor pedig a DataReceived típusú eseménykezelőt engedélyezzük, amely elindítás után a soros portról érkező adatokat az Excel mezőibe írja soronként, mennyiségenként.

## **3.2.3. Az adatfogadás összehangolása a mérőszoftverrel**

A következő blokkban olyan gombokat, jelölőnégyzeteket és menüket helyeztünk el, amelyek azt segítik elő, hogy a felhasználó össze tudja hangolni az általa írt mérőszoftver és az adatfogadó bővítmény beállításait. A már korábban említett BaudRate (esetünkben 115200 bit/s) összehangolásán túl megadhatjuk, hogy soronként hány darab, egymástól milyen karakterrel elválasztott adat érkezik, sőt azt is, hogy melyik mennyiség milyen típusú, mi a mértékegysége, stb. A sorokon belül fogadott adatok (channel) számát nem korlátoztuk, a dinamikus menüben lehetőség van ezek egységes beállítására is (7. ábra), felugró WPF-ablakokban. A felhasználó által megadott beállításokat (pl. a légpárnás sínen végzett kísérletekben Channel1 másodpercben megadott időt, míg a Channel2 egységben megadott pozíciót tárol) a WPF-ablak bezárása után egy .xml fájlban tárolja el a program, és a program a későbbi működés során (pl. adatoszlopok fejlécének kitöltése, grafikus megjelenítéskor kiválasztható mennyiségek) ebből a konfigurációs fájlból olvassuk ki a felhasználó által megadott beállításokat. Ha a mérőszoftverben nem mérünk időt, az adatfogadás időpontjának rögzítését engedélyezhetjük a Get Software TimeStamp jelölőnégyzet segítségével, amelyet a szoftver később úgy kezel, mint a soros portról érkező adatok bármelyikét. Előfordulhat, hogy meg kell szakítanunk a mérést, és nem szeretnénk, ha az előző méréseink eredménye törlődne (mint pl. a DataStreamerben), ezért kipipálhatjuk a Start with appending Data jelölőnégyzetet, így a program a kommunikáció újraindításakor megvizsgálja az utolsó adattal rendelkező sor helyét, és onnan folytatja az adatok feltöltését.

## **3.2.4. Valós idejű grafikus megjelenítés**

Az adatok soros porton történő fogadása lehetővé teszi, hogy egyfajta közel élő adatmegjelenítést valósítsunk meg. Erre a ScottPlot WPF eszköztárat [56] alkalmaztuk. Az alapelv egyfajta író-olvasó adattovábbítás megvalósítása, amelyet cirkuláris pufferrel valósítottunk meg. A DataReceived eseménykezelő által meghívott callback függvény írja a cirkuláris puffer tartalmát, míg a grafikus adatmegjelenítő olvassa azt, akár időkéséssel is.

## **3.2.5. Beállítások eltárolása sablonként**

Egy kifejezetten "tanárbarát" funkciót építettünk be a bővítménybe, a beállítások sablonként történő elmentésének lehetőségét. Minden mikrokontroller, amit alkalmazunk, más és más kommunikációs beállításokat igényel, a bejövő üzenetek struktúrája, a feldolgozott fizikai mennyiségek típusa és mértékegysége más és más. Ugyanakkor ha egy kísérletnél megtaláltuk a legideálisabb beállításokat, célszerű azokat eltárolni, hogy az oktatás rohamtempójában az adott kísérlethez előre összeállított berendezés csatlakoztatásakor néhány kattintással visszaállíthatók legyenek korábbi beállításaink. Az Export Settings as Template gombra kattintva a bővítmény a program futása alatt a háttérben íródott .xml fájlt más néven menti el, míg az Import Settings as Template dinamikus menüben a bővítmény lekérdezi a háttérmappa tartalmát, feldolgozza a sablonfájlok címét, helyreállítva a felhasználó által eredetileg megadott (különleges karaktereket is tartalmazó) fájlneveket, és a menüben a megfelelő fájlnévre kattintáskor behívja a sablonban elmentett beállításokat.

# **3.4. A kinematikai kísérletek eredményeinek kiértékelése Excelben**

A kísérleteket szakköri kereten belül légpárnás sínen realizáltuk, eredményeink nagyon ígéretesek, jó egyezést mutatnak a bevezetőben felsorolt mozgások hely-idő összefüggéseivel.

Az időmérés pontosságát mutatja, hogy 90 cm hosszú inga 65 teljes lengés (130 mért lengésidő) esetén átlagosan 1,8935 s-nek adódott, 6,72·10-4 s szórással. (Ebből az értékből a nehézségi gyorsulás értéke 9,91 $\frac{m}{s^2}$ -nek adódik.)

# **3.4.1. A légpárnás sínen végzett kísérletek mérési adatainak kiértékelése Excelben a Trendvonal segítségével**

A pozíció-idő adatpárokat XY-grafikonokon jelenítettük meg Excelben. A Trendvonal elnevezésű opció lehetőséget kínál lineáris, logaritmikus, exponenciális, polinomiális, hatványfüggvény görbék illesztésére vagy mozgóátlagos simítás alkalmazására. Ezenkívül a görbék egyenletei és a statisztikai R<sup>2</sup> értékek is megjeleníthetők a grafikonon. A vizsgált mozgások közül az egyenes vonalú egyenletes és az egyenletesen változó mozgás hely-idő függése a Trendvonal segítségével elemezhető.

## **3.4.2. A mérési adatok kiértékelése az Excel beépített statisztikai függvényei segítségével**

Az Excel biztosít néhány olyan, a legkisebb négyzetek módszerén alapuló függvényt, amelyek kimeneti értékei felhasználhatók a mozgások jellemzőinek meghatározására, mint például az egyenletes egyenes vonalú mozgás kezdőpozíciója, sebessége, az egyenletesen gyorsított mozgás kezdőpozíciója, kezdősebessége, gyorsulása [57,58]. A kiértékelés megkezdése előtt tanácsos a cellatartományokat dinamikusan elnevezni [59] (Képletek →Név megadása), pl. **x** a pozícióértékek, **t** az időbélyegértékek esetén. Ezután ezekre a Név jelölésű cellatartományokra hivatkozni lehet az Excel képletekben, ahogy az a 3. táblázatban látható.

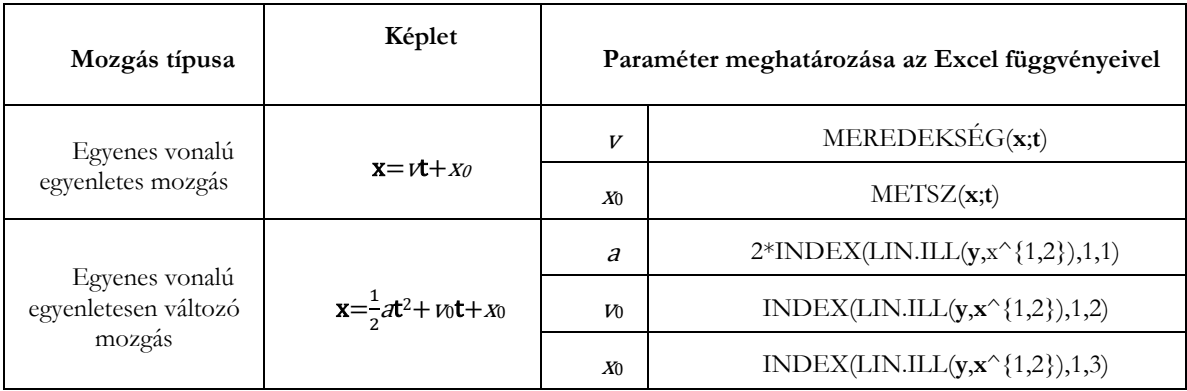

**3. táblázat:** Paraméterek, egyenletek és képletek az egyenes vonalú egyenletes és egyenletesen változó mozgások pozíció-idő adatainak elemzéséhez. A vastag betűk a megnevezett adattartományokra utalnak

Az illesztett lineáris függvény paramétereinek kinyeréséhez egyszerűen a MEREDEKSÉG() és METSZ() Excel-függvények használhatók az egyenletes mozgások paramétereinek kiértékelésére.

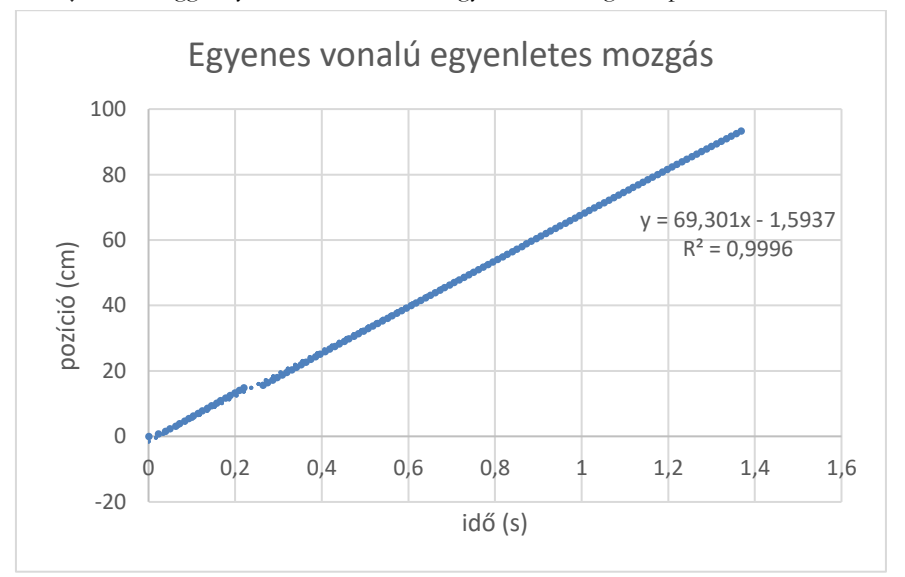

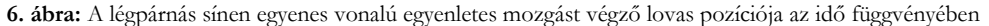

A légpárnás sín végére egy csigát rögzítettünk, átvetettünk rajta egy fonalat, amelynek egyik végét a lovashoz, másik végét pedig a nehezékhez rögzítettük. A 6. ábra szemlélteti, hogy a négyzetes úttörvénynek megfelelő eredményt kaptunk. A másodfokú függvény illesztésére a LIN.ILL() Excelfüggvényt alkalmazhatjuk, amely eredményül a regresszió összes paraméterét és statisztikai jellemzőjét tartalmazó táblát generál. Ebből az adatsorból az INDEX() Excel-függvény segítségével kiválaszthatjuk az illesztett másodfokú polinomfüggvény megfelelő rendű tagjainak együtthatóit [57].

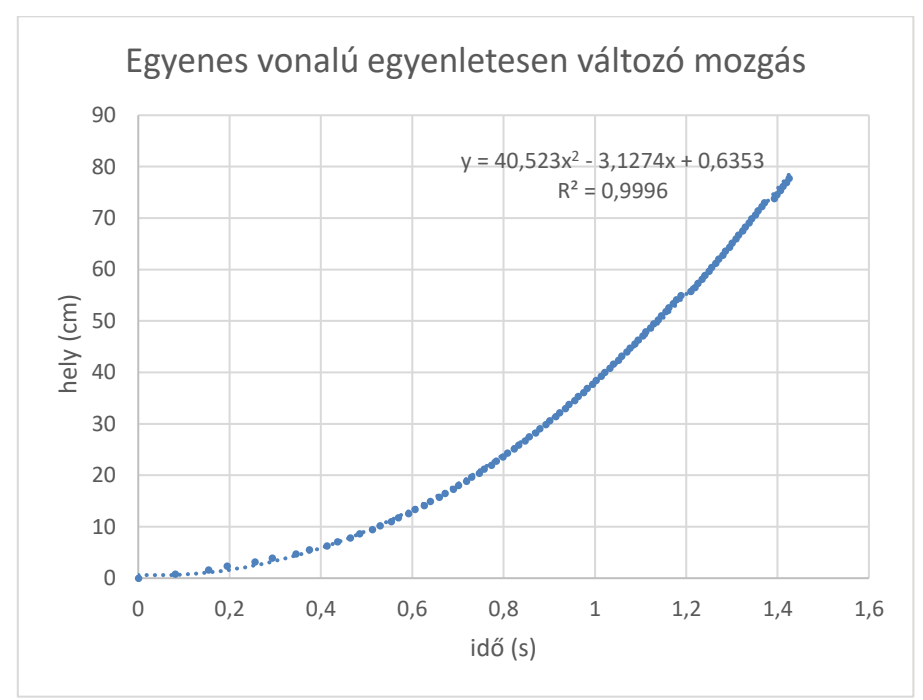

**7. ábra:** Az egyenes vonalú egyenletesen változó mozgást végző lovas pozíciója az idő függvényében.

Mindkét mérési eredménynél látható, hogy ha valamilyen kommunikációs/érzékelési hiba miatt egy-egy élen nem történik eseménykezelés és mérés, a pozíció léptetése késve következik be. Ezért további vizsgálatok szükségesek, amelyekkel megmutatható, hogy ezzel a mérési módszerrel mekkora sebességig tudunk mozgásokat megfelelő pontossággal vizsgálni légpárnás sínen, és hogyan fejleszthető a kommunikációs protokoll, hogy csökkentsük a kimaradt üzenetek előfordulásának valószínűségét.

## **3.6. Nemlineáris regresszió (legkisebb négyzetek módszere) az Excel Solver bővítményével**

A kísérleti összeállításunkban két viszonylag laza spirálrugó közé fogattuk be a lovast, és kis mértékben kitérítettük az egyensúlyi helyzetéből. A kísérlet nem vezetett csillapítatlan rezgésre, viszonylag hamar csillapodott a rezgés. Ha a harmonikus rezgést sebességgel arányos erő csillapítja, a kitérése (pozíciója) az idő függvényében  $y(t) = a \cdot e^{-bt} \cdot \sin\left(\frac{2\pi}{T}\right)$  $\frac{\epsilon_{\rm n}}{\rm T} \cdot$ **t** +  $\varphi_0$  +  $y_0$  összefüggéssel adható meg [24]. Ilyen típusú függvényt a Trendvonal segítségével, illetve a LIN.ILL() beépített függvénnyel nem tudunk illeszteni. Az elmúlt években olyan útmutatók jelentek meg oktatási szaklapokban, amelyek lépésről lépésre mutatják be, hogyan lehet Excelben a legkisebb négyzetek regresszióit alkalmazni a nemlineáris görbék illesztésére [60].

Először az a b, T, φ0 és y0 paramétereket becsültük meg a mérési adatok segítségével, amennyire csak lehetséges volt. Megjegyezzük, hogy ez a becslési folyamat nagyon hasznos lehet a tanulók számára, mert segít megérteni az egyes paraméterek fizikai jelentését. Másodszor, ezekkel a paraméterekkel kiszámoltuk a fenti y(t) formulával a becsült értékeket, valamint a mért értéktől való eltérésüket. Ezután az eltérések négyzetösszegét meghatároztuk, és az Excel Solver bővítményével minimalizáltuk, így a becsült paraméterek optimalizált értékeit kaptuk. Ezeket a paramétereket felhasználva egy egyenletes, sűrű beosztású idősoron az y(t) formulával a trendvonalhoz hasonló görbeillesztés valósítható meg.

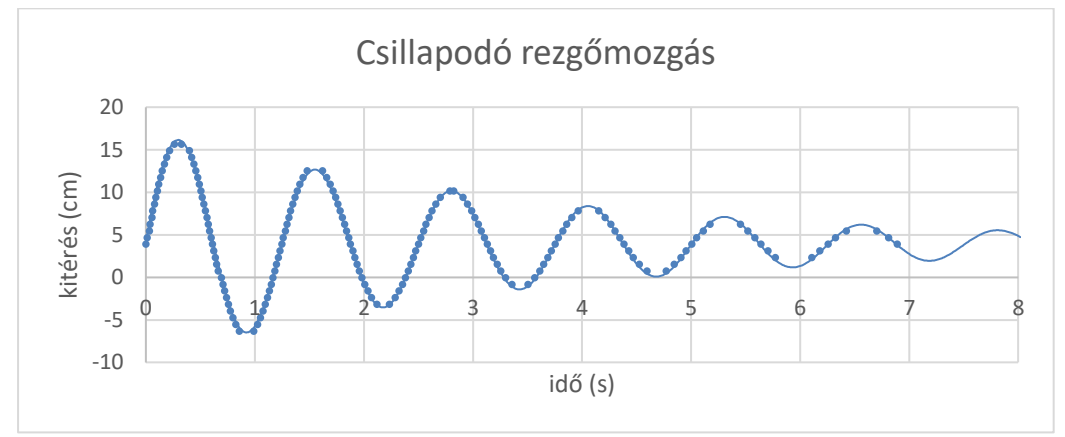

**8. ábra:** A csillapodó rezgőmozgás grafikonja

## **4. Összefoglalás**

A tanulmányban körbejártunk egy hardveres és szoftveres összeállítást, amely a BBC micro:bit taneszközre építve egy komplex mérőrendszerként funkcionálhat a fizikaoktatás számára. A bemutatott kísérleti elrendezésben fontos szerepet kapott a 3D-nyomtatás. A mérőszoftver fejlesztésénél prezentáltuk a CODAL (C++) környezetben rejlő lehetőségeket. A kiértékelésnél a joggal népszerű Excel-funkciók mellett egy saját fejlesztésű Excel-bővítmény működésének alapjait ismertettük. Kísérleti eredményeink alátámasztják, hogy a megoldásaink helytállóak.

Úgy véljük, a fent bemutatott eszközök, megoldások az informatikatanári közösségnek is hasznosak lehetnek: fontos, hogy építsük a tantárgyak közötti kapcsolatokat, hiszen ezen tudományterületek oktatása együtt tud hozzájárulni ahhoz, hogy a diákok műszaki pályát válasszanak.

## **Köszönetnyilvánítás**

A Kulturális és Innovációs Minisztérium ÚNKP-22-3 - SZTE-452 kódszámú Új Nemzeti Kiválóság Programjának a Nemzeti Kutatási, Fejlesztési és Innovációs Alapból finanszírozott szakmai

támogatásával készült.

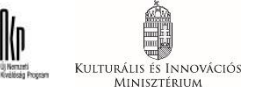

A szerzők hálásan köszönik dr. Piláth Károly értékes hozzászólásait és előremutató kritikáit. A szerzők köszönetüket fejezik ki a Szegedi Tudományegetem SzeReTeD laboratóriumának vezetőjének, Csiszár Imrének, aki rendelkezésünkre bocsátotta a légpárnás sínt és a megfelelő helyszínt a mérésekhez. Köszönettel tartozunk továbbá dr. Kalmár György kollégánknak, aki számos hasznos ötlettel és jótanáccsal látott el a projekt alatt. Megköszönjük a Szegedi Radnóti Miklós Kísérleti Gimnázium Számítógépes Fizika szakkörös diákjainak, hogy a 3D-tervezésben, a kísérletek kivitelezésében aktívan segédkeztek.

# **Irodalom**

- 1. S. Straulino, *Reconstruction of Galileo Galilei's experiment: the inclined plane*. Physics Education, (2008) 43. 316–321. http://www.fyysika.ee/vorgustik/wp-content/uploads/2011/11/Reconstruction-of-Galileo-Galilei.pdf (Utoljára megtekintve: 2021. 7. 27.).
- 2. Simonyi K., A fizika kultúrtörténete: A kezdetektől a huszadik század végéig, Akadémiai Kiadó, 2011.
- 3. Juhász A., Tasnádi P., Jenei P., Illy J., Wiener C., Főzy I., *A fizika tanítása a középiskolában I.* http://fiztan.phd.elte.hu/letolt/fizika\_tanitasa\_1.pdf.
- 4. *Kerettanterv a gimnáziumok 9–12. évfolyama számára*. https://www.oktatas.hu/kozneveles/kerettantervek/2020\_nat/kerettanterv\_gimn\_9\_12\_evf (Utoljára megtekintve: 2020. 6. 29.).
- 5. Y. Rogers, V. Shum, N. Marquardt, S. Lechelt, R. Johnson, H. Baker, M. Davies, *From the BBC micro to micro:bit and beyond: a British innovation*. Interactions, (2017) 24. 74–77. https://discovery.ucl.ac.uk/id/eprint/1546735/1/Rogers-Y\_BBC%20Micro%20to%20micro%20paper\_2017.pdf (Utoljára megtekintve: 2022. 11. 12.).
- 6. J. Austin, H. Baker, T. Ball, J. Devine, J. Finney, P. De Halleux, S. Hodges, M. Moskal, G. Stockdale, *The BBC micro:bit: from the U.K. to the world*. Communications of the ACM, (2020) 63. 62–69. https://doi.org/10.1145/3368856.
- 7. C. Andrews, *BBC micro:bit - a little bit too late? [IT education]*. Engineering & Technology, (2016) 11. 30–33. https://doi.org/10.1049/et.2016.0400.
- 8. S. Sentance, J. Waite, S. Hodges, E. MacLeod, L. Yeomans, *"Creating Cool Stuff": Pupils' Experience of the BBC micro:bit*, in: Proceedings of the 2017 ACM SIGCSE Technical Symposium on Computer Science Education, ACM, Seattle Washington USA, 2017 531–536. https://dl.acm.org/doi/10.1145/3017680.3017749 (Utoljára megtekintve: 2022. 11. 13.).
- 9. *Digitális kultúra 5*. Oktatási Hivatal, (2020) 7–24. https://www.tankonyvkatalogus.hu/pdf/OH-DIG05TA\_\_teljes.pdf (Utoljára megtekintve: 2022. 11. 12.).
- 10. *Digitális kultúra 6*. Oktatási Hivatal, (2021) 47-51., 54-60. https://www.tankonyvkatalogus.hu/pdf/OH-DIG06TA\_\_teljes.pdf (Utoljára megtekintve: 2022. 11. 12.).
- 11. *Digitális kultúra 7*. Oktatási Hivatal, (2022) 54-60. https://www.tankonyvkatalogus.hu/pdf/OH-DIG07TA\_\_teljes.pdf (Utoljára megtekintve: 2022. 11. 12.).
- 12. *Microsoft MakeCode for micro:bit*. Microsoft MakeCode for Micro:Bit. https://makecode.microbit.org/ (Utoljára megtekintve: 2022. 11. 13.).
- 13. *micro:bit Python Editor*. https://python.microbit.org/v/3 (Utoljára megtekintve: 2022. 11. 13.).
- 14. *Segédanyagok – micro:bit botorkálás*. http://microbit.inf.elte.hu/segedanyagok/ (Utoljára megtekintve: 2022. 11. 12.).
- 15. A. Abonyi-Tóth, *Programozzunk micro:biteket!*. ELTE Informatikai Kar, (2017). http://microbit.inf.elte.hu/wp-content/uploads/2018/05/Programozzunk-microbiteket-2018.pdf (Utoljára megtekintve: 2022. 11. 12.).
- 16. *MISZAK*. http://www.inf.u-szeged.hu/miszak/ (Utoljára megtekintve: 2019. 11. 4.).
- 17. Gingl Z., Mellár J., Szepe T., Makan G., Mingesz R., Vadai G., Kopasz K., *Universal Arduinobased experimenting system to support teaching of natural sciences*. Journal of Physics: Conference Series, (2019) 1287. 012052. https://doi.org/10.1088/1742-6596/1287/1/012052.
- 18. Makan G., Antal D., Mingesz R., Gingl Z., Mellár J., Vadai G., Kopasz K., *Interdisciplinary Technical Exercises for Informatics Teacher Students*. Central-European Journal of New Technologies in Research, Education and Practice, (2019) 1. 21–34. http://ojs.elte.hu/cejntrep/article/view/382 (Utoljára megtekintve: 2020. 4. 22.).
- 19. Gingl Z., Makan G., Mellar J., Vadai G., Mingesz R., *Phonocardiography and Photoplethysmography With Simple Arduino Setups to Support Interdisciplinary STEM Education*. IEEE Access, (2019) 7. 88970–88985. https://ieeexplore.ieee.org/document/8754669/ (Utoljára megtekintve: 2019. 11. 4.).
- 20. *Arduino alkalmazása a fizika és a digitális kultúra oktatásában | MISZAK*. http://www.inf.u-szeged.hu/miszak/arduino-alkalmazasa-a-fizika-es-az-informatikaoktatasaban/ (Utoljára megtekintve: 2020. 11. 2.).
- 21. Piláth K., STEM receptek fizikatanároknak, ELTE Fizika Doktori Iskola, Budapest, 2021.
- 22. Korom E., Radnóti K., Gondolkodtató természettudomány-tanítás: Fizika | MTA-SZTE Természettudomány Tanítása Kutatócsoport, Szeged: Mozaik Kiadó, 2020. http://edu.u-szeged.hu/ttkcs/sites/default/files/konyvek/MS-9403\_MTA\_Fizika\_online.pdf (Utoljára megtekintve: 2022. 11. 4.).
- 23. Teiermayer A., *Improving students' skills in physics and computer science using BBC Micro:bit*. Physics Education, (2019) 54. 065021. http://fiztan.phd.elte.hu/english/student/bbc.pdf (Utoljára megtekintve: 2022. 11. 12.).
- 24. R.G. Rinaldi, A. Fauzi, *A complete damped harmonic oscillator using an Arduino and an Excel spreadsheet*. Physics Education, (2019) 55. 015024. https://doi.org/10.1088/1361-6552/ab539d.
- 25. D. Nichols, *Arduino-Based Data Acquisition into Excel, LabVIEW, and MATLAB*. The Physics Teacher, (2017) 55. 226–227. https://doi.org/10.1119/1.4978720.
- 26. Piláth K., *Adatgyűjtés Excelben – Fizika kísérletek*. https://pilath.wordpress.com/adatgyujtesexcelben/ (Utoljára megtekintve: 2019. 11. 5.).
- 27. Somogyi A., Kelemen A., Mellár J., Mingesz R., *Investigation of the Rotational Motion of the Fidget Spinner by Means of Technical Informatics*. Central-European Journal of New Technologies in Research, Education and Practice, (2021). http://ojs.elte.hu/cejntrep/article/view/515 (Utoljára megtekintve: 2021. 3. 15.).
- 28. Somogyi A., Kelemen A., Mingesz R., *Motion tracking by an Arduino Due and Excel*, in: Proceedings of XXXIII. DidMatTech 2020 Conference. New Methods and Technologies in Education, Research and Practice, Eӧtvӧs Loránd University in Budapest, Trnava University in Trnava, .
- 29. *Kitronik Edge Connector Breakout Board for BBC micro:bit - Pre-built*. Kitronik Ltd. https://kitronik.co.uk/products/5601b-edge-connector-breakout-board-for-bbc-microbit-prebuilt (Utoljára megtekintve: 2022. 11. 20.).
- 30. P. Bernad, D. Šic, R. Repnik, D. Osrajnik, *Development of Measurement Systems with the BBC Micro:bit*, in: 2021 44th International Convention on Information, Communication and Electronic Technology (MIPRO), 2021 853–858. https://doi.org/10.23919/MIPRO52101.2021.9596834.
- 31. Piláth, *Micro:bit Alapú Fénykapu Építése*. Fizika kísérletek, (2019). https://pilath.wordpress.com/microbit-alapu-fenykapu-epitese/ (Utoljára megtekintve: 2021. 8. 22.).
- 32. Somogyi A., Kelemen A., Mingesz R., *Low-cost high-resolution measurements of periodic motions with Arduino in physics teacher in-service education*. Journal of Physics: Conference Series, (2022) 2297. 012031.

https://doi.org/10.1088/1742-6596/2297/1/012031.

- 33. Z. Gingl, R. Mingesz, J. Mellár, B. Lupsic, K. Kopasz, *Efficient Sound Card Based Experimention At Different Levels Of Natural Science Education*. ArXiv Preprint ArXiv:1108.1109, (2011).
- 34. *What is Rotary Encoder? Types, Principle, working in detail*. Circuit Schools. https://www.circuitschools.com/what-is-rotary-encoder-types-principle-working-in-detail/ (Utoljára megtekintve: 2022. 11. 20.).
- 35. *Basics of Rotary Encoders: Overview and New Technologies*. Machine Design, (2014). https://www.machinedesign.com/automation-iiot/sensors/article/21831757/basics-ofrotary-encoders-overview-and-new-technologies (Utoljára megtekintve: 2020. 6. 14.).
- 36. T.B. Greenslade, *An inexpensive air track*. The Physics Teacher, (1986) 24. 231–231.
- 37. *Dynamics Cart and Track System with Motion Encoder - Vernier*. https://www.vernier.com/product/dynamics-cart-and-track-system-with-motion-encoder/ (Utoljára megtekintve: 2022. 11. 20.).
- 38. *Reviews - IOPscience*. https://iopscience.iop.org/article/10.1088/0031-9120/51/6/066001/pdf (Utoljára megtekintve: 2022. 11. 20.).
- 39. *Micro:bitek Beszélgetnek*. Fizika kísérletek, (2019). https://pilath.wordpress.com/microbitek-beszelgetnek/ (Utoljára megtekintve: 2022. 11. 20.).
- 40. *Vezetéknélküli fizika*. Fizika kísérletek, (2020). https://pilath.wordpress.com/vezeteknelkulifizika/ (Utoljára megtekintve: 2022. 11. 20.).
- 41. *Hardware Overview - micro:bit V2*. https://tech.microbit.org/hardware/#nrf52-applicationprocessor (Utoljára megtekintve: 2022. 11. 20.).
- 42. *Remote data collection*. Microsoft MakeCode. https://makecode.microbit.org/device/data-analysis/remote (Utoljára megtekintve: 2022. 11. 20.).
- 43. S. Ford, T. Minshall, *Invited review article: Where and how 3D printing is used in teaching and education*. Additive Manufacturing, (2019) 25. 131–150. https://doi.org/10.1016/j.addma.2018.10.028.
- 44. T. Ball, J. Protzenko, J. Bishop, M. Moskal, J. de Halleux, M. Braun, S. Hodges, C. Riley, *Microsoft touch develop and the BBC micro:bit*, in: Proceedings of the 38th International Conference on Software Engineering Companion, ACM, Austin Texas, 2016 637–640. https://doi.org/10.1145/2889160.2889179.
- 45. *JavaScript*. Microsoft MakeCode. https://makecode.microbit.org/javascript (Utoljára megtekintve: 2022. 11. 20.).
- 46. *Micro:bit with Arduino*. Adafruit Learning System. https://learn.adafruit.com/use-micro-bit-with-arduino/overview (Utoljára megtekintve: 2022. 11. 20.).
- 47. J. Devine, J. Finney, P. de Halleux, M. Moskal, T. Ball, S. Hodges, *MakeCode and CODAL: Intuitive and efficient embedded systems programming for education*. Journal of Systems Architecture, (2019) 98. 468–483. https://linkinghub.elsevier.com/retrieve/pii/S1383762118306088 (Utoljára megtekintve: 2022. 11. 13.).
- 48. *The micro:bit runtime DAL/CODAL*. https://tech.microbit.org/software/runtime/ (Utoljára megtekintve: 2022. 11. 20.).
- 49. *micro:bit (nRF51, Cortex-M0) GPIO toggling*. https://metebalci.com/blog/microbit-gpio-toggling/ (Utoljára megtekintve: 2022. 11. 20.).
- 50. *CODAL target for the micro:bit v2.x series of devices*. (2022). https://github.com/lancaster-university/codal-microbit-v2 (Utoljára megtekintve: 2022. 11. 20.).
- 51. *lancaster-university/microbit-v2-samples: CODAL build tools and sample programs for the micro:bit v2.x*. https://github.com/lancaster-university/microbit-v2-samples (Utoljára megtekintve: 2022. 11. 20.).
- 52. *radio - micro:bit runtime*. https://lancaster-university.github.io/microbit-docs/ubit/radio/ (Utoljára megtekintve: 2022. 11. 20.).
- 53. *serial - micro:bit runtime*. https://lancaster-university.github.io/microbit-docs/ubit/serial/ (Utoljára megtekintve: 2022. 11. 20.).
- 54. *Microsoft Data Streamer Add-in for Excel - Excel Data Streamer*. https://learn.microsoft.com/en-us/microsoft-365/education/data-streamer/ (Utoljára megtekintve: 2022. 11. 20.).
- 55. *SerialPort Class (System.IO.Ports) | Microsoft Learn*. https://learn.microsoft.com/en-us/dotnet/api/system.io.ports.serialport?view=dotnet-platext-7.0 (Utoljára megtekintve: 2022. 11. 22.).
- 56. *ScottPlot*. https://ScottPlot.NET (Utoljára megtekintve: 2022. 11. 22.).
- 57. P. Peterlin, *Data analysis and graphing in an introductory physics laboratory: spreadsheet versus statistics suite*. European Journal of Physics, (2010) 31. 919–931. https://doi.org/10.1088/0143-0807/31/4/021.
- 58. *Guidelines and examples of array formulas*. https://support.microsoft.com/en-us/office/guidelines-and-examples-of-array-formulas-7d94a64e-3ff3-4686-9372-ecfd5caa57c7 (Utoljára megtekintve: 2021. 8. 15.).
- 59. *Excel Dynamic Named Ranges My Online Training Hub*. My Online Training Hub, (2013). https://www.myonlinetraininghub.com/excel-dynamic-named-ranges (Utoljára megtekintve: 2021. 8. 28.).
- 60. A.M. Brown, *A step-by-step guide to non-linear regression analysis of experimental data using a Microsoft Excel spreadsheet*. Computer Methods and Programs in Biomedicine, (2001) 65. 191–200. https://doi.org/10.1016/S0169-2607(00)00124-3.